**IN-4882 GPIB [Product Home](http://www.inesinc.com/) [Expert Advice](mailto:info@inesinc.com?subject=Expert%20Request%20IN-4882 GPIB Version 6) Version 6**

# **1 Manual**

# **1.1 Disclaimer**

All trademarks and registered trademarks used in this manual are either trademarks or registered trademarks of the relevant trademark owners. LabView®, LabWindows®, NI-488.2 are either trademarks or registered trademarks of National Instruments Corp. Microsoft® MS-DOS®, Windows®, Windows NT®, Windows XP®, Visual Basic® and Visual C++® are either trademarks or registered trademarks of Microsoft Corporation in the United States and/or other countries. Our continous product improvement makes specifications subject to change without notice.

# **1.2 Overview of the Manual**

This manual covers all topics starting with the installation up to the usage of applications and programming the ines IEEE-488 interface.

## **Installation**

The chapters concerning the installation should be read carefully since they contain useful information about the requirements and the installation preparation.

## **Using the interface**

After the installation has been finished, there are different choices how to continue: One may start the favorite application like HP-VEE to check out the communication. Some useful hints will be found in the application interface section. An introduction into developing applications that control the ines GPIB bus will be found under the Programming Language Interface topic.

## **Cable length for IEEE-488 bus systems**

To fulfill the IEEE-488 standard the maximum length of cable that shall be used to connect together a group of devices within one bus system is (1) 2 m times the number of devices (2) Or 20 m, whichever is less The maximum interconnection distance in a system depends on the transmission speed. If all devices are connected within a 2 m distance and 48 mA line drivers with open collectors are used, the bus works with an maximum transmission speed of 250 kB/s for a distance up to 20 m. Under the same conditions the maximum transmission speed can be increased to 500 kB/s with Tri-State drivers. If all devices are connected within a 1 m distance and 48 mA with Tri-State drivers used, the bus works with an maximum transmission speed of 1 MB/s for a distance up to 10 m.

For two interfaces (one controller and one device) the cable length should not exceed 4m. You can use a cable of greater length and it might work properly but it is not within the IEEE-488 standard and you must check the functionality and the signal edges very carefully.

## **1.3 Software Overview**

The INES GPIB for Windows allows you to connect to the GPIB in many ways. You can choose from a set of programming language interface or use commercial available application development environments. In addition interfaces compatible to other vendors' GPIB interface solutions are available.

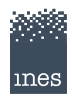

#### **2 Installation IN-4882 GPIB Version 6**

## **1.3.1 New Features of Version 6**

While every attempt has been made to ensure compatibility to previous versions of INES GPIB for Windows the following major changes has been made.

#### **Industry Standard Interface**

The industry-standard GPIB32.DLL (ibrd, ibwrt,...) style interface is now fully supported on the Microsoft® Windows® 2000 and Windows XP/Vista® operating systems. Existing applications run directly without modifications.

#### **Enhanced Device Operation**

The software now supports standard conformant implementations of IEEE-488.2 compatible devices (instruments) via a new C++ interface class library.

## **Up to eight interfaces supported**

The count of concurrently operating interface adaptors per computer has been increased to 8 (eight).

#### **New C++ API**

A native and easy to use C++ API has been added to the set of programming languages supported. The native C++ implementation of a GPIB API directly support the object oriented programming paradigm. The API provides classes for GPIB interfaces, devices, transfer parameters etc.

#### **GNU Compiler Collection supported**

In addition to the Microsoft Visual C++ compiler, the popular GCC compiler (see www.mingw.org) is supported.

## **1.3.2 Features continued in Version 6**

#### **Programming Language Interfaces**

32 bit for C/C++ ( Borland C 4.5, Borland C 5.0, Microsoft Visual C++ 2.0, Microsoft Visual C++ 4.0, Microsoft Visual C++ 6.0 ) Visual Basic (4-6), Visual C++, Delphi(2-5), HT-Basic

## **Application Development Environments**

Agilent VEE, LabView 6+

## **1.3.3 Features obsoleted by Version 6**

Version 5.1 is the last version supporting the 16-bit interface libraries and Windows 3.11, 95, 98, ME, NT4. Also, the WALI interface program is no more supported. The Online Manual media has been changed to HTML and PDF.

## **1.4 Installation**

## **Installation background**

The installation process of INES GPIB for Windows constists of two parts. First, the device drivers for the interface adaptor(s) must be installed. This process is guided by the Hardware Wizard. The Hardware Wizard is started whenever a new, unknown devices is mounted, inserted or attached to the computer. After the device driver software has been installed successfully, the generic software components are installed by setup.exe.

## **1.4.1 Installation of Plug&Play adaptors**

#### **Minimum requirements**

In order to install INES GPIB for Windows successfully you need

• A Microsoft Windows compatible Personal Computer

- one or more ines GPIB interface adaptor(s) of any of the following type(s)
	- GPIB-USB-2
	- GPIB-PCMCIA-XL (32 bit Cardbus)
	- GPIB-PCI-XL
	- GPIB-cPCI-XL
	- GPIB-PMC-XL
	- GPIB-PCI104
	- GPIB-PCI (12.002.00)
	- GPIB-PCI (12.001.00)
	- GPIB-PCMCIA (16 bit)

#### **Removal of previous installations**

If a previous version of INES GPIB for Windows is installed:

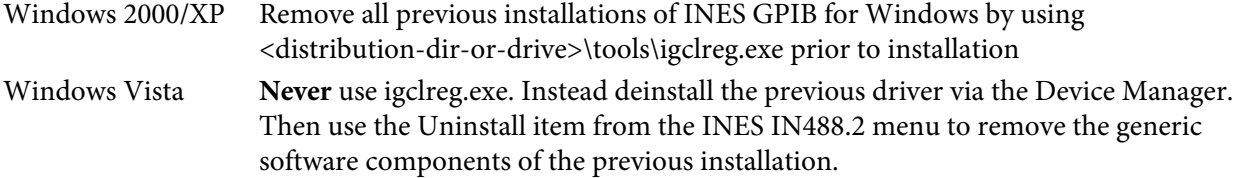

#### **Installation procedure**

Follow these steps to install a ines Plug&Play adaptor:

- 1. Always follow the instructions of the computer manufacturer for the installation of add-on components.
- 2. Insert the card into a free slot (for USB: Plug in the cable into a free USB 2.0 port). Turn on the computer and start Windows. If you have more than one card to install, insert all cards.
- 3. Windows recognizes the new hardware. Let the Hardware Wizard search for a driver and choose CD-ROM as source.
- 4. After the Hardware Wizard has finished, execute *setup.exe* from the installation CD. Follow the instructions of the installation program.

## **1.4.2 Installation of ISA cards**

ISA cards are different to Plug&Play cards. Because the presense of hardware cannot be detected automatically, the card(s) must be added explicitely to the system.

#### **Minimum requirements**

In order to install INES GPIB for Windows successfully you need

- A Microsoft Windows compatible Personal Computer with ISA or PC/104 expansion bus
- one or more ines GPIB interface card(s) of any of the following type(s)
	- GPIB-PC104
	- GPIB-PC (NEC 7210 C installed)
	- GPIB-PC-HS (iGPIB 7210 1.1 installed)

#### **Removal of previous installations**

If a previous version of INES GPIB for Windows is installed:

Windows 2000/XP Remove all previous installations of INES GPIB for Windows by using <distribution-dir-or-drive>\tools\igclreg.exe prior to installation

Windows Vista **Never** use igclreg.exe. Instead deinstall the previous driver via the Device Manager. Then use the Uninstall item from the INES IN488.2 menu to remove the generic software components of the previous installation.

#### **Installation procedure**

Follow these steps to install a ines ISA card:

- 1. Carefully configure the IRQ and IO settings of your card to use non-conflicting resources. Unresolved resource conflicts could damage your hardware. Disable all DMA channels. NOTE your settings!
- 2. Install (all) INES GPIB ISA card(s)
- 3. Power on again your computer.
- 4. Select  $\Rightarrow$  Windows  $\Rightarrow$  Settings  $\Rightarrow$  Control Panel  $\Rightarrow$  Add/Remove Hardware . The Add/Remove Hardware Wizard appears.
- 5. Select ⇒Add/Troubleshoot a device, ⇒Next . Windows does search for new Plug&Play hardware.
- 6. Select  $\Rightarrow$  Add a new device  $\Rightarrow$  Next.
- 7. Select ⇒No, I want to select hardware from a list ⇒Next.
- 8. Select  $\Rightarrow$  Other devices.
- 9. Select ⇒Have Disk , direct Windows to your distribution disk or directory.
- 10. Select the type of your INES GPIB card
- 11. Enter the resources assigned in step 1. If you cannot assign a resource because Windows reports it as allocated: Quit the Add/Remove Hardware Wizard and see Troubleshooting Conflicting Resources below.
- 12. Select ⇒Yes
- 13. Select  $\Rightarrow$  Start Hardware Installation
- 14. Repeat starting with step 5 for each card not yet installed. Otherwise allow the Add/Remove Hardware Wizard to reboot your computer.
- 15. Use the Windows Device Manager to verify the installation. Each device installed must appear as properly functioning device.
- 16. After the Hardware Wizard has finished, execute setup.exe from the installation CD-ROM (or the directory containing the distribution content) and follow the instructions of the installation program. This adds the generic software components to your computer.

## **Troubleshooting Conflicting Resources**

If Windows reports resources as being allocated:

- there might be a real resource conflict with existing hardware. Reconfigure the cards in question and start again.
- there might be remains from previously installation attempts, *icglreg.exe* was not able to remove automatically. In this case open the Add/Remove Hardware Wizard, Choose ⇒Deinstall Device and deinstall the devices wrongly reported as conflicting.

## **1.5 Diagnostics and Support**

The INES GPIB for Windows provides a facility to log the interface calls and bus communication of your application. In order to create (or re-initialize) a log file, you must run the *iediag.exe* command line application from the \tools subdirectory of the INES GPIB installation directory. The iediag.exe application

Whenever a GPIB function library (DLL) is used the first time by your application program it checks for a file named c:\iediag.log to be present. If it is present, interface calls and bus communication are logged by appending lines to that file.

You can use a text editor (wordpad) to view the information in the log file. No further tools are required.

Please note that logging requires computing and IO resources and makes applications using the GPIB interface run slower than they do run with logging disabled. For that reason make sure to remove the log file ( or rename it to a name different to iediag.log ) when logging is no more required.

When you are contacting technical support, please provide the log file with your request by following the prodedure below.

- 1. Before starting your application program please run the iediag.exe tool. It is located in the \tools subdirectory of the INES GPIB installation directory.
- 2. Then, run your application until the problem occurs.
- 3. After finishing your application program, the file C:\iediag.log should contain logging data. Please attach this file to your request.

## **1.6 Using Applications**

The INES GPIB for Windows allows you to run applications designed for the GPIB-32.DLL interface, and several commercially available application development environments. This sections describes how to use this applications with the INES GPIB for Windows

## **1.6.1 LabView Version 6**

You need to ensure that the system has access to the INES GPIB-32.DLL. Note that this DLL has the same name as other vendor's version. If you have installed such a GPIB library, you must remove or rename the other vendor's GPIB-32.DLL and make sure the INES version of GPIB-32.DLL is in the \Windows\System32 directory. Access to the INES GPIB-32.DLL will allow you to use the low level Labview GPIB I/O instructions.

Enabling the VISA drivers to recognise the INES GPIB hardware in Labview 6 requires the following procedure. Labview 6.0i uses a configuration program called "Measurement and Automation Explorer 2.0" or "MAX 2.0". You must use this program to install a NON Plug'N'Play type GPIB interface card from the list of National Instrument GPIB cards.

Select the "AT-GPIB/TNT" model. When you choose the AT-GPIB/TNT card you will be brought into a configuration procedure for the card setup. Accept the default choices.

When done, you will see a GPIB interface installed in the configuration tree of the MAX utility. If you highlight this item and then click "Scan for Devices" the program should detect the devices connected to your GPIB bus and they can now be addressed using the VISA instrument drivers.

## **1.6.2 Agilent/HP VEE**

The INES GPIB-32.DLL library can be used with Agilent/HP VEE by following these steps:

- 1. Ensure your system has access to GPIB-32.DLL either via the path or by copying the DLL to C:\WINDOWS\SYSTEM\GPIB-32.DLL.
- 2. Activate Agilent-VEE

3. Using the Agilent-VEE instrument manager, set your device addresses in VEE to a number of the form 14xx where xx is the GPIB address. So, for example, if your analyzer is at GPIB address 5 then set the address to 1405.

# **1.6.3 Agilent IO Libraries**

The INES GPIB-32.DLL library can be used with the Agilent IO Libraries (later than M.01.01) by following these steps:

- 1. Ensure your system has access to GPIB-32.DLL either via the path or by copying the DLL to the system directory (e.g. C:\windows\system32\GPIB-32.DLL).
- 2. In the system directory (e.g. c:\windows\system32) the file iegpibn32.dll must be present. In order to use the INES GPIB-32.DLL with Agilent IO Libraries rename iegpibn32.dll to gpibn32.dll by erasing the first two characters.
- 3. If not already done, install the Agilent IO Libraries.
- 4. Start Agilent IOCONFIG
- 5. From the list Available Interface Types select GPIB using NI-488.2. Then click Configure. Accept or modify the settings. Then click OK.
- 6. The INES GPIB interface(s) can now be operated using the Agilent IO Libraries.

## **1.6.4 HTBasic**

INES GPIB adaptors may be used with HTBasic version 5 and above. Our GPIB-32.DLL is interchangeable with the like element from other vendors - and so, for GPIB support with your INES GPIB interface, you can simply use the NI driver that comes with the HT Basic package. Follow these instructions:

- 1. Install your GPIB adaptor and the GPIB software.
- 2. Select the installation option which copies GPIB-32.DLL to your system directory.
- 3. Activate HT Basic.
- 4. Load the National Instruments GPIB driver (with which the INES driver is compatible) via the command: LOAD BIN "GPIBNI". Alternatively, add line LOAD BIN "GPIBNI" to your AUTOST file so that the GPIB driver is automatically loaded when you start HTBasic.
- 5. Load ("GET") and run your program.

## **1.6.5 Applications using the GPIB-32.DLL**

You need to ensure that the system has access to the INES GPIB-32.DLL. Note that this DLL has the same name as other vendor's versions. If you have installed an other vendor's GPIB library, you must remove or rename the other vendors GPIB-32.DLL and make sure the INES version of GPIB-32.DLL is in the \Windows\System32 directory. Access to the INES GPIB-32.DLL will allow you to operate these applications with the INES GPIB interfaces.

# **1.7 The INES driver library**

In order to write programs that control the GPIB bus, there must be an interface to the GPIB hardware. There are drivers for many programming languages so that they can use the ines driver and function library.

## **Using the ines driver library**

The ines IEEE488 interface system supplies the developer with libraries to create windows application which may control the GPIB bus. The interface to applications is designed as dynamic link libraries (DLLs), which is the typical method for Windows. These DLLs contain the GPIB functions like IeEnter(), IeOutput() or IeInpt() as described in the function reference. These functions are independent from the used hardware interface and programming language. The GPIB functions are calling an underlying interface, the device driver. The driver and its implementation depends on the used interface hardware and the Windows Version.

The following description demonstrates the general usage of the GPIB functions while the IEEE-488 commands covers a detailed description of every function. Since the implementation of the GPIB functions is the usual Windows method by using DLLs, it is possible to control the GPIB bus via **any** application or programming language which allows to call external DLLs. Special care has to be taken for multithreaded application. The GPIB functions don't protect itself from being called concurrently by separate threads in such a environment. The application must ensure that only one GPIB function may be called at a time.

The samples files may be used for a quick introduction into accessing the GPIB bus. A device is programmed to acquire a buffer of sample data and inform the computer via SRQ when the buffer has been filled up. Then the data is read into the computers data buffer and displayed. The sample applications require a Keithley Instrument K195A DMM or compatible at primary GPIB address 9.

#### **1.7.1 Programming in C/C++**

The ines IEEE488 interface for C and C++ supplies the developer with import libraries and include files to access the DLL functions. The GPIB functions are simple C functions. For C++, the declaration is nested in an extern "C" declaration automatically in the include file. In order to use the correct data types and values, the file IEEE488.H must be included. This file includes other necessary files like types488.h itself and contains the necessary function declarations. It is strongly recommended to use the types shown in the command reference to write portable applications. Before including the ines IEEE488.H header file, the WINDOWS.H include file must be included and WINDOWS has to be defined:

#include "windows.h" #define WINDOWS #include "ieee488.h"

All functions return an error code. This error code should be evaluated for non zero, which indicates the occurrence of an error.

```
WORD devPad;
devPad = 709;
ret = IelInit(736, 0, 5, 1); if(ret) ...ret = IeClear(devPad);
...
```
On occurrence of an error a messagebox appears with the error message. If the application handles this error by itself, this effect is not desired most times. In this case the function IeMode() may be called to turn off the error messages:

```
E488 retVal;
IeMode(99);
if((retVal = Ielnit(736, 0, 5, 1)) != 0){ showError(retVal); return; }
...
```
The C/C++ interface is supplied with import library files which must be linked to the application. The library names are IE488F3W.LIB and IE488H3W.LIB for 32-bit applications. The library IE488F3W.LIB is the import library for the GPIB functions and IE488H3W.LIB contain the error messages and some error related function references. For C/C++ compilers that cannot access the library functions via the supplied import libraries this library may be recreated from the DLLs by using a tool (like 'implib') which is supplied with the compiler.

## **1.7.2 Programming in in Visual Basic**

The ines function DLL and help DLL may be accessed from Visual Basic directly. The necessary declarations are found in the IEEE488W.BAS (IEEE488.TXT for Visual Basic 1.0) file. This file has to be included in the Visual Basic project or in the GLOBAL.BAS file. GPIB functions may be called in the usual manner:

```
ierr% = IeInit(736, 0, 5, 1)
ierr% = IeSet(709, 10000, 900, 9010)
ierr% = IeRemote(709)
```
All functions return an error code as an integer value. Any nonzero value means the an error has occurred. On occurrence of an error a messagebox appears with the error message. If the application handles the error itself, this effect is not desired most times. In this case the function IeMode() may be called to turn off the error messages:

IeMode(99) ierr% = IeInit(736,0,5,1) if (ierr% <> 0) GoTo ErrHdlr

## **1.7.3 Programming in Borland Delphi**

The ines function and help DLL may be accessed by Delphi directly. The file IEEE488W.PAS has to be included in the project. This file contains the unit 'ieee488w' where all necessary declarations are found to write applications that are controlling the GPIB bus. Delphi includes the ieee488w unit if the corresponding file 'IEEE488W.PAS' if specified in the project. Common data types are numeric values, which must be declared as Word and pointer to data areas, which have to be declared as array [0..nn] of Byte.

```
uses ..., ieee488w, ...;
var
  pad: Word;
pad := 709;
  ret := IeInit(736,0,5,1);
  ret := IeSet(pad,10000,900,900);
  ret := IeClear(pad);
```
If Pascal strings are used, the StrPCopy should be used. The Send function which is part of the Delphi sample uses this conversion:

(\* send a pascal formatted string to the device specified by pad ,sad \*)

```
procedure Send(pad, sad: Word; s: string);
var
 len, ret : Word;
 buffer : array [0..80] of Byte;
begin
 len := Length(s);
 StrPCopy(@buffer, s);
 ret :=IeOutput(pad,sad,@buffer,@len);
end;
```
All functions return an error code as an integer value. Any nonzero value means the an error has occurred. On occurrence of an error a messagebox appears with the error message. If the application handles the error itself, the messagebox is not desired most times. In this case the function IeMode() may be called to turn off the error messages:

```
var
 ret: Word;
ret := IeMode(99); (* turn off error messages *)
ret := IeInit(736,0,5,1);
 if ret \langle 0 then
       ... (* handle this error *)
```
#### **1.7.4 Programming in HT Basic**

HT Basic is considered an GPIB application because it does not use the INES function library. Please see the HT Basic subsection of the Application Interfaces section.

## **1.7.5 Function reference**

## **1.7.5.1 AbortIo - Ends communication on the bus**

```
Synopsis
- C/C++
#include <ieee488.h>
E488 FAR PASCAL IeAbortio (UINT16 seven);
- Visual Basic
Declare Function IeAbortio Lib [...] (ByVal seven%) As Integer
- Delphi
function IeAbortio (seven: Word): SmallInt; stdcall;
```
#### **Parameter Description**

seven  $\rightarrow$  Selectcode of the interface. Values: only 7 supported yet

return ↑ 0 on success, ines IEEE488 errorcode on failure.

Abortio ends all communication on the bus according to the following priority:

- When the interface is the system controller, it sends the single line message IFC (interface clear) for at least 100 microseconds. After this, it sets the ATN line to 'TRUE', thereby becoming the active controller (CACS).
- The active controller sets the ATN line to 'TRUE' and sends the UNTalk message.
- The talker/listener function ends the asynchronous transfer procedures(DMA).

The use of this command sets all the interface functions to an initialized state. A typical use is at the start of a program or use to recover from an error. The command stops all asynchronous transfers (DMA), that may have been started. Note: This command resets the interface functions of the connected devices, but it does not affect the device function for the measurement range (see Clear).

# **1.7.5.2 Clear - Sets the specified devices to their initial conditions**

```
Synopsis
- C/C++
#include <ieee488.h>
E488 FAR PASCAL IeClear (UINT16 pad);
- Visual Basic
Declare Function IeClear Lib [...] (ByVal pad%) As Integer
- Delphi
function IeClear (pad: Word): SmallInt; stdcall;
```
#### **Parameter Description**

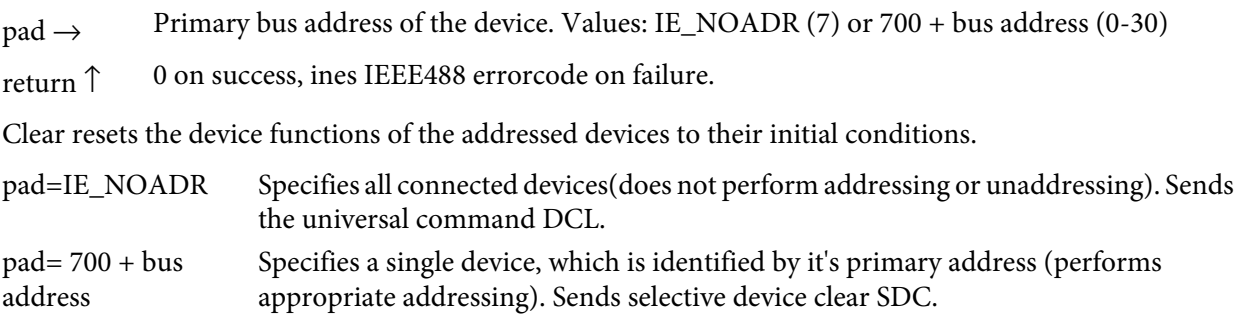

# **1.7.5.3 Disable - Disable asynchronous interrupts**

```
Synopsis
- C/C++
#include <ieee488.h>
E488 FAR PASCAL IeDisable (void);
- Visual Basic
Declare Function IeDisable Lib [...] () As Integer
- Delphi
function IeDisable (): SmallInt; stdcall;
```
#### **Parameter Description**

return ↑ 0 on success, ines IEEE488 errorcode on failure.

Asynchronous interrupts are disabled. Disable should be used only when entire sections in a program should not be interrupted.

# **1.7.5.4 Enable - Enable asynchronous interrupts**

```
Synopsis
- C/C++
#include <ieee488.h>
E488 FAR PASCAL IeEnable (void);
- Visual Basic
Declare Function IeEnable Lib [...] () As Integer
- Delphi
function IeEnable (): SmallInt; stdcall;
```
#### **Parameter Description**

return ↑ 0 on success, ines IEEE488 errorcode on failure.

Enables asynchronous interrupts (see Disable).

## **1.7.5.5 EntByte - Read a single byte from the bus into a specified program variable**

```
Synopsis
- C/C++
#include <ieee488.h>
E488 FAR PASCAL IeEntByte (UINT16 pad, UNIT16 sad, LPUINT16 bval);
- Visual Basic
Declare Function IeEntByte Lib [...] (ByVal pad%, ByVal sad%, bval%)
As Integer
- Delphi
function IeEntByte (pad, sad: Word; bval: PWord): SmallInt; stdcall;
Parameter Description
pad \rightarrow Primary bus address of the device. Values: IE_NOADR (7) or 700 + bus address (0-30)
sad \rightarrow Secondary bus address of the device. Values 0-31 or IE_NOSAD
```
 $bval \leftarrow$  Pointer to a variable which will be updated with the received byte on return.

return ↑ 0 on success, ines IEEE488 errorcode on failure.

This function reads a single byte from the bus. EntByte addresses the device specified by pad and sad as talker if pad is unequal to IE\_NOADR. If pad is set to IE\_NOADR, no addressing will be done. Using the functions, the secondary address has to be specified. If no secondary address is needed, this parameter has to be set to IE\_NOSAD. If at the same time as the data byte is received, the valid termination sequence is recognized (EOI active or EOS byte), then the highest bit of bval is set to '1'. To read more than one byte from the bus, use the Enter function.

## **1.7.5.6 Enter - Transfers data from the bus into a user specified buffer**

```
Synopsis
- C/C++
#include <ieee488.h>
E488 FAR PASCAL IeEnter (UINT16 pad, UNIT16 sad, LPBYTE buffer, LPUINT16
count);
- Visual Basic
Declare Function IeEnter Lib [...] (ByVal pad%, ByVal sad%, ByVal
buffer$, count%) As Integer
- Delphi
function IeEnter (pad, sad: Word; buffer: Pbyte; count: PWord): SmallInt;
stdcall;
```
#### **Parameter Description**

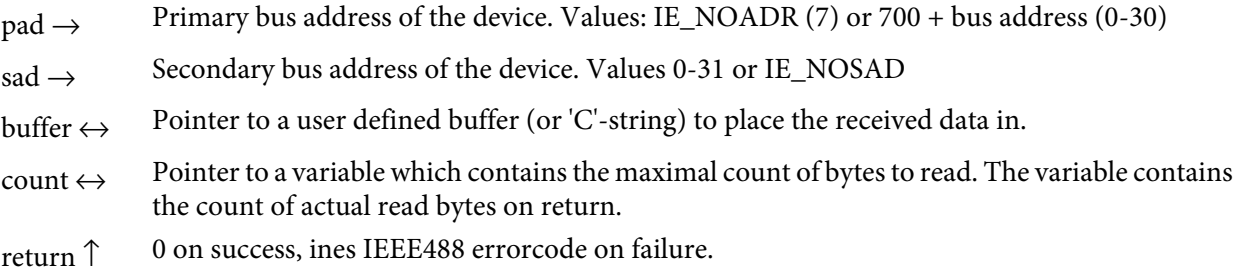

This function reads data from the bus until the specified count is reached or the current termination is recognized. Enter addresses the device specified by pad and sad as talker if pad is unequal to IE\_NOADR. If pad is set to IE\_NOADR, no addressing will be done. The secondary address has to be specified. If no secondary address is required, this parameter has to be set to IE\_NOSAD.

A termination sequence can be chosen with the Set function. If the Set function is not properly assigned, the interface cannot identify a termination sequence when the end of transmission is reached. If the error message 13 end of transfer buffer is returned, check the following:

- Is the count specified large enough?
- Are appropriate values used in the IeSet function ?

Note: Enter returns "end of transfer buffer" if the specified count has been reached and no termination is recognized. If you don't want to use any termination (i.e. want termination by specified length), this return value has to be interpreted as completion indicator and not as an error.

## **1.7.5.7 EntFile - Transfers data from the bus into a file**

```
Synopsis
- C/C++
#include <ieee488.h>
E488 FAR PASCAL IeEntFile (UINT16 pad, UNIT16 sad, LPBYTE path);
- Visual Basic
Declare function IeEntFile Lib [...] (ByVal pad%, ByVal sad%, ByVal
path$) As Integer
- Delphi
function IeEntFile (pad, sad: Word; path: PChar): SmallInt; stdcall;
Parameter Description
pad \rightarrow Primary bus address of the device. Values: IE_NOADR (7) or 700 + bus address (0-30)
```
- $sad \rightarrow$  Secondary bus address of the device. Values 0-31 or IE\_NOSAD
- $path \rightarrow$  is a valid file name

return ↑ 0 on success, ines IEEE488 errorcode on failure.

This function reads data from the bus and writes it into a file until the current termination is recognized. The file will be created if it does not exists. If it exists, then the data will be appended to it. To replace an existing file, erase it first before calling this function. EntFile addresses the device specified by pad and sad as talker if pad is unequal to IE\_NOADR. If pad is set to IE\_NOADR, no addressing will be done. If no secondary address is needed, sad has to be set to IE\_NOSAD. A termination sequence can be chosen with the Set function.

## **1.7.5.8 Help - Provides information about errors**

```
Synopsis
- C/C++
#include <ieee488.h>
E488 FAR PASCAL IeHelp (UINT16 errno);
- Visual Basic
Declare Function IeHelp Lib [...] (ByVal errno%) As Integer
- Delphi
function IeHelp (errno: Word): SmallInt; stdcall;
Parameter Description
```
errno → ines IEEE488 errorcode

return ↑ always 0

The help function appears on the screen when an error occurs. The help message can be suppressed by using the Mode function. It can also be called by a program. This can be useful when an application wants to suppress the help messages for certain errors. Help displays the ines IEEE488 errorcode and a human readable error description. In addition the current locator value is displayed. The locator value will be set using the Loc function and can be used to find errors in complex programs.

## **1.7.5.9 Init - Initializes the interface**

```
Synopsis
- C/C++
#include <ieee488.h>
E488 FAR PASCAL IeInit (UINT16 ioadrs, UINT16 pad, UINT16 intr, UINT16
dma);
- Visual Basic
Declare Function IeInit Lib [...] (ByVal ioadrs%, ByVal pad%, ByVal
intr%,ByVal dma%) As Integer
- Delphi
function IeInit (ioadrs, pad, intr, dma: Word): SmallInt; stdcall;
Parameter Description
\text{inadrs} \rightarrow \text{For compatibility only: set to } 0pad \rightarrow Primary bus address of the interface. Values: 0-30
```
 $\text{intr} \rightarrow \text{For compatibility only: set to 0}$ 

dma  $\rightarrow$  For compatiblity only: set to 0

return ↑ 0 on success, ines IEEE488 errorcode on failure.

The ines board and the software drivers will be initialized with the specified values. This has to be the first function to be called when using the ines IEEE488 interface. The current interface board becomes the system controller(SYSCTL), IFC is sent and REMOTE ENABLE is set to 'true'. After this, the interface is the active controller. With interface errors which cannot be removed by Abortio, it may be necessary to reset the entire interface system using Init. Following to an Init call the values of previous calls to Set are undefined and should be reinitialized.

## **1.7.5.10 LAG - Sends primary and secondary addresses of a listener**

```
Synopsis
- C/C++
#include <ieee488.h>
E488 FAR PASCAL IeLAG (UINT16 pad, UINT16 sad);
- Visual Basic
Declare Function IeLAG Lib [...] (ByVal pad%,ByVal sad%) As Integer
- Delphi
function IeLAG (pad, sad: Word): SmallInt; stdcall;
```
#### **Parameter Description**

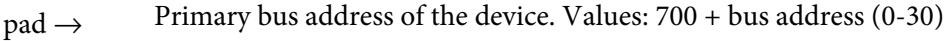

 $sad \rightarrow$  Secondary bus address of the device. Values 0-31 or IE\_NOSAD

return ↑ 0 on success, ines IEEE488 errorcode on failure.

LAG addresses the device specified by pad and sad as listener. The specified device is then able to receive data from the bus. Using the functions, the secondary address has to be specified. If no secondary address is needed, this parameter has to be set to IE\_NOSAD.

# **1.7.5.11 LLO - Sends local lockout**

```
Synopsis
- C/C++
#include <ieee488.h>
E488 FAR PASCAL IeLLO (void);
- Visual Basic
Declare Function IeLLO Lib [...] () As Integer
- Delphi
function IeLLO (): SmallInt; stdcall;
```
#### **Parameter Description**

return ↑ 0 on success, ines IEEE488 errorcode on failure.

Local lockout is a universal command that disables the operation panels of the connected devices on the IEEE488 bus.

# **1.7.5.12 Loc - Sets the locator value**

```
Synopsis
- C/C++
#include <ieee488.h>
E488 FAR PASCAL IeLoc (UINT16 locator);
- Visual Basic
Declare Function IeLoc Lib [...] (ByVal locator%) As Integer
- Delphi
function IeLoc (locator: Word): SmallInt; stdcall;
```
## **Parameter Description**

 $\text{locator} \rightarrow \text{value to set}$ 

return ↑ 0 on success, ines IEEE488 errorcode on failure.

locator is an integer value specified by the user. This value can be referenced to locate an error when it occurs and shown through the Help function. The locator value is displayed within the help function. Using this method, an error can be located in the program. Each call of Loc will update the locator value. This method is recommended when searching for an error in large programs.

# **1.7.5.13 Local - Disables remote control of devices**

```
Synopsis
- C/C++
#include <ieee488.h>
E488 FAR PASCAL IeLocal (UINT16 pad);
- Visual Basic
Declare Function IeLocal Lib [...] (ByVal pad%) As Integer
- Delphi
function IeLocal (pad: Word): SmallInt; stdcall;
```
# **Parameter Description**

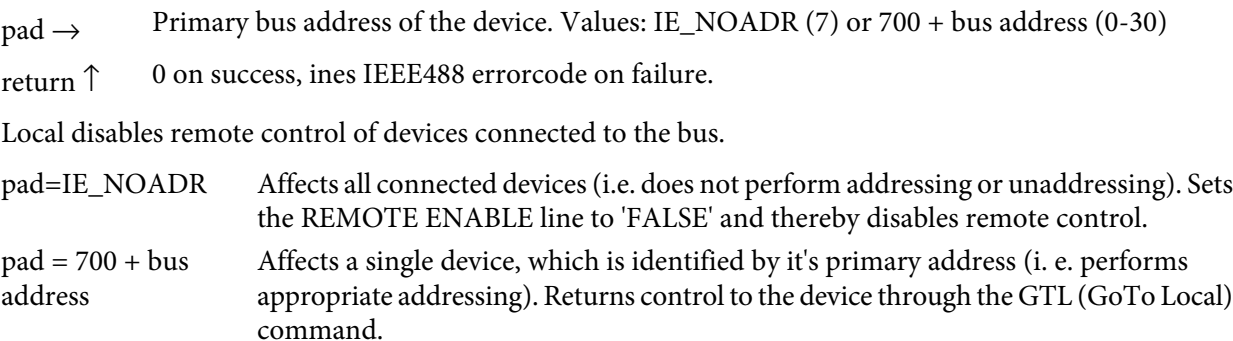

## **1.7.5.14 Mode - Controls the output of the help function**

```
Synopsis
- C/C++
#include <ieee488.h>
E488 FAR PASCAL IeMode (UINT16 mode);
- Visual Basic
Declare Function IeMode Lib [...] (ByVal mode%) As Integer
- Delphi
function IeMode (mode: Word): SmallInt; stdcall;
```
#### **Parameter Description**

mode  $\rightarrow$  Display mode for help function. Values: 0, 9, 90, 99

return ↑ 0 on success, ines IEEE488 errorcode on failure.

The Mode function enables/disables the help message appearing when an error occurs. This is useful when an error shall be handled only by the program itself. A value of 0 or 90 enables the help message, a value of 9 or 99 disables it.

## **1.7.5.15 MyStat - Sets the interfaces STATUS BYTE (stb) and REQUEST SERVICE (rqs) messages**

```
Synopsis
- C/C++
#include <ieee488.h>
E488 FAR PASCAL IeMyStat (LPUINT16 stb);
- Visual Basic
Declare Function IeMyStat Lib [...] (stb%) As Integer
- Delphi
function IeMyStat (stb: PWord): SmallInt; stdcall;
```
#### **Parameter Description**

 $\text{stb} \rightarrow$  Pointer to a variable containing the value of the status byte to set

return ↑ 0 on success, ines IEEE488 errorcode on failure.

The MyStat function is used to set the status byte. The bits 0-5 of stb contain information specific to the device, bit 6 is the 'rqs' message. Setting bit 6 causes the interface to activate the SRQ line. The GPIB CIC (controller-in-charge) can use a SERIAL POLL to poll the device. During the poll, the interface sets the SRQ line to 'FALSE'. When MyStat is used with stb=0, it is possible to determine if a SERVICE REQUEST needs to be performed. When the SRQ does not require service, bit 6 in stb is set to 1.

Typically, MyStat is used only if the interface is not the GPIB CIC.

## **1.7.5.16 OnSrq - SRQ interrupt handling**

```
Synopsis
- C/C++
#include <ieee488.h>
E488 FAR PASCAL IeOnSrq (UINT16 mode, LPUINT16 target1, LPUINT16
target2);
- Visual Basic
not available>
- Delphi
function IeOnSrq (mode: Word; target1, target2: PWord): SmallInt;
stdcall;
Parameter Description
```
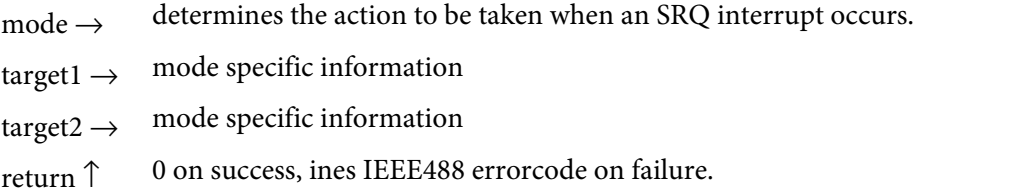

OnSrq controls the handling of the asynchronous interrupt that occurs when a SERVICE REQUEST message is sent by a device. Depending on the value of mode the following handlings of an occuring SRQ interrupt are available:

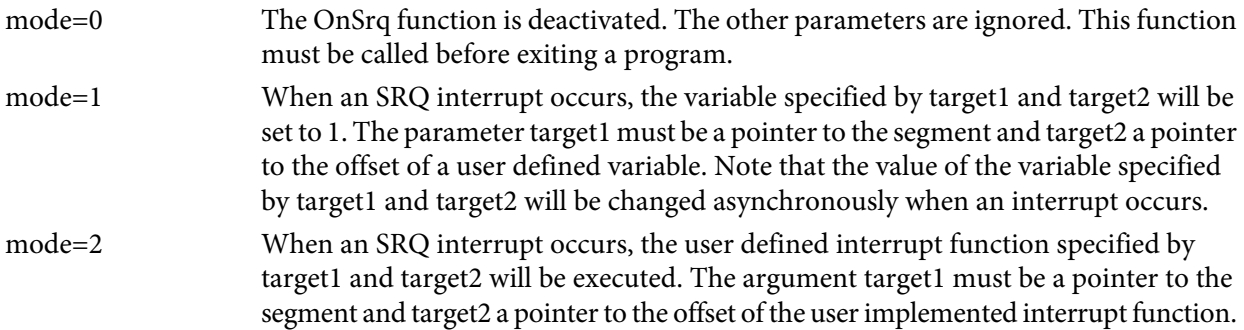

# **1.7.5.17 OutByte - Send a data byte**

```
Synopsis
- C/C++
#include <ieee488.h>
E488 FAR PASCAL IeOutByte (UINT16 pad, UNIT16 sad, LPUINT16 bval);
- Visual Basic
Declare Function IeOutByte Lib [...] (ByVal pad%, ByVal sad%, bval%)
As Integer
- Delphi
function IeOutByte (pad, sad: Word; bval: PWord): SmallInt; stdcall;
Parameter Description
pad \rightarrow Primary bus address of the device. Values: IE_NOADR (7) or 700 + bus address (0-30)
sad \rightarrow Secondary bus address of the device. Values 0-31 or IE_NOSAD
bval \rightarrow Pointer to a variable which contains the value to write
```
return ↑ 0 on success, ines IEEE488 errorcode on failure.

The OutByte function writes a single data byte to the bus. OutByte addresses the device specified by pad and sad as listener if pad is unequal to IE\_NOADR. If pad is set to IE\_NOADR, no addressing will be done. If no secondary address is required, this parameter has to be set to IE\_NOSAD. The lower byte of bval will be send as data byte over the bus. If the highest bit in the higher byte is set (by adding of 32768 to the value to be send), the termination sequence (EOI and/or EOS byte), that was selected with Set, will be sent (EOI) or appended (EOS byte) at the same time. This signals the end of a message to the addressed listener.

## **1.7.5.18 OutCmd - Send commands (data bytes with ATN asserted)**

```
Synopsis
- C/C++
#include <ieee488.h>
E488 FAR PASCAL IeOutCmd (LPBYTE cmd);
- Visual Basic
Declare Function IeOutCmd Lib [...] (ByVal cmd$) As Integer
- Delphi
function IeOutCmd (cmd: PByte): SmallInt; stdcall;
```
#### **Parameter Description**

cmd  $\rightarrow$  Pointer to a buffer which contains a sequence of command bytes to be sent. The command sequence must be null-terminated ('C'-string).

return ↑ 0 on success, ines IEEE488 errorcode on failure.

The function IeOutCmd sends a null-terminated sequence of commands to the bus. This function can generate command sequences which are not defined the standard IEEE488. Note that the interface must be the active controller.

## **1.7.5.19 OutCmdByte - Send a command (data byte with ATN asserted)**

```
Synopsis
- C/C++
#include <ieee488.h>
E488 FAR PASCAL IeOutCmdByte (UINT16 cmdbyte);
- Visual Basic
Declare Function IeOutCmdByte Lib [...] (ByVal cmdbyte%) As Integer
- Delphi
function IeOutCmdByte (cmdbyte: Word): SmallInt; stdcall;
```
#### **Parameter Description**

cmdbyte→ Data byte to be sent as bus command

return ↑ 0 on success, ines IEEE488 errorcode on failure.

The function IeOutCmdByte sends a command over the bus. This function can generate a command which is not defined by the standard IEEE488. Note that the interface must be the active controller.

## **1.7.5.20 OutFile - Sends a MS-DOS file to the bus**

```
Synopsis
- C/C++
#include <ieee488.h>
E488 FAR PASCAL IeOutFile (UINT16 pad, UNIT16 sad, LPBYTE path);
- Visual Basic
Declare function IeOutFile Lib [...] (ByVal pad%, ByVal sad%, ByVal
path$) As Integer
- Delphi
function IeOutFile (pad, sad: Word; path: PChar): SmallInt; stdcall;
Parameter Description
pad \rightarrow Primary bus address of the device. Values: IE_NOADR (7) or 700 + bus address (0-30)
sad \rightarrow Secondary bus address of the device. Values 0-31 or IE_NOSAD
```
 $path \rightarrow$  a well-formed filename

return ↑ 0 on success, ines IEEE488 errorcode on failure

This function reads data from a file and sends it over the bus. OutFile addresses the device specified by pad and sad as listener if pad is unequal to IE\_NOADR. If pad is equal to IE\_NOADR, no addressing will be done. If no secondary address is required, sad must be set to IE\_NOSAD.

Be aware that OutFile sends the entire file, irrespective of any termination sequences which may be included in the file itself. For this reason, only EOI should be used as termination (see Set) for file transfer.

## **1.7.5.21 Output - Send data over the bus**

```
Synopsis
- C/C++
#include <ieee488.h>
E488 FAR PASCAL IeOutput (UINT16 pad, UNIT16 sad, LPBYTE buffer, LPUINT16
count);
- Visual Basic
Declare Function IeOutput Lib [...] (ByVal pad%, ByVal sad%, ByVal
buffer$, count%) As Integer
- Delphi
function IeOutput (pad, sad: Word; buffer: Pbyte; count: PWord):
SmallInt; stdcall;
Parameter Description
```
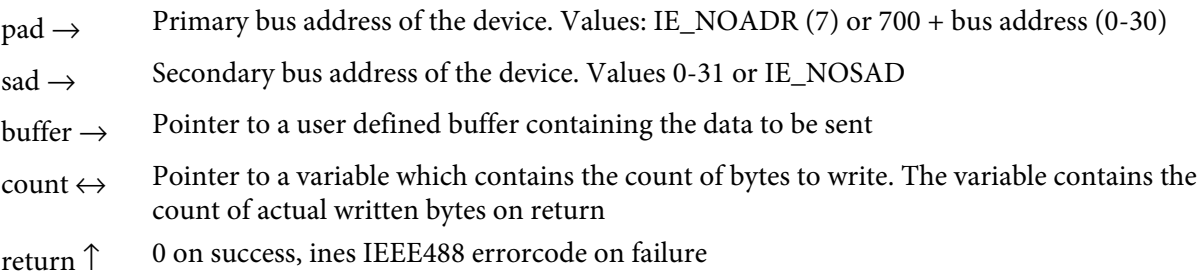

The Output function writes data to the bus until the specified count is reached. The data given in buffer will be send unmodified and unformatted to the device. Output addresses the device specified by pad and sad as listener if pad is unequal to IE\_NOADR. If pad is equal to IE\_NOADR, no addressing will be done. If no secondary address is required, the sad parameter has to be set to IE\_NOSAD. The termination sequence for the transfer can be specified with the Set function.

## **1.7.5.22 PasCnt - Pass control of the system to another device**

```
Synopsis
- C/C++
#include <ieee488.h>
E488 FAR PASCAL IePasCnt (UINT16 pad);
- Visual Basic
Declare Function IePasCnt Lib [..] (ByVal pad%) As Integer
- Delphi
function IePasCnt (pad: Word): SmallInt; stdcall;
```
#### **Parameter Description**

 $pad \rightarrow$  Primary bus address of the device. Values: IE\_NOADR (7) or 700 + bus address (0-30)

return ↑ 0 on success, ines IEEE488 errorcode on failure

Pass control of the system to another device. PasCnt addresses the device specified by pad as talker if pad is not IE\_NOADR. If pad is equal to IE\_NOADR, no addressing will be done (the current active talker will receive system control). The complementary function is RecCnt. If the control needs to be transferred between two ines-ieee488 systems, then RecCnt must first be activated and then the active controller can call the PasCnt function.

#### **1.7.5.23 PPD - Deactivate parallel-poll response of one or more devices**

```
Synopsis
- C/C++
#include <ieee488.h>
E488 FAR PASCAL IePPD (UINT16 pad);
- Visual Basic
Declare Function IePPD Lib [..] (ByVal pad%) As Integer
- Delphi
function IePPD (pad: Word): SmallInt; stdcall;
```
#### **Parameter Description**

 $pad \rightarrow$  Primary bus address of the device. Values: IE\_NOADR (7) or 700 + bus address (0-30)

return ↑ 0 on success, ines IEEE488 errorcode on failure

Deactivates the parallel-poll response of one or more devices. If pad is unequal to IE\_NOADR, the specified device will be addessed as listener, otherwise all active listeners will receive this command.

## **1.7.5.24 PPE - Configure one or more devices for parallel polling**

```
Synopsis
- C/C++
#include <ieee488.h>
E488 FAR PASCAL IePPE (UINT16 pad,UINT16 ppc);
- Visual Basic
Declare Function IePPE Lib [..] (ByVal pad%, ByVal ppc%) As Integer
- Delphi
function IePPE (pad, ppc: Word): SmallInt; stdcall;
Parameter Description
```
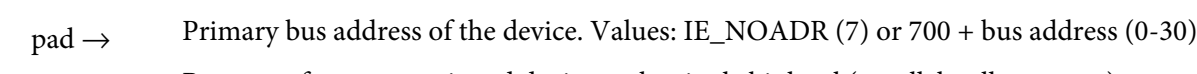

 $ppc \rightarrow$  Response from a questioned device at the single bit level (parallel poll response)

return ↑ 0 on success, ines IEEE488 errorcode on failure

Configures one or more devices for a parallel-poll response. If pad is unequal to IE\_NOADR, the specified device will be addressed as listener, otherwise all active listeners will recognize this command. The ppc parameter is specified as follows:

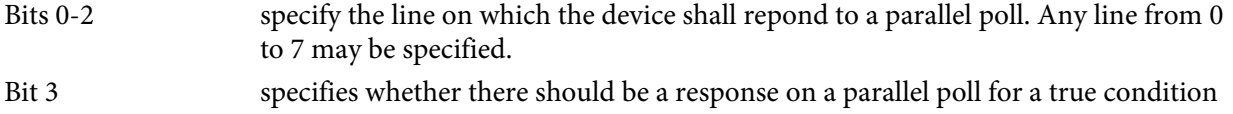

of the device or for a false condition. Using this feature a number of devices may be configured to use a single line wired-OR or wired AND, respectively

# **1.7.5.25 PPoll - Perform a parallel poll**

```
Synopsis
- C/C++
#include <ieee488.h>
E488 FAR PASCAL IePPoll (LPUINT16 resp);
- Visual Basic
Declare Function IePPoll Lib [..] (resp%) As Integer
- Delphi
function IePPoll (resp: PWord): SmallInt; stdcall;
```
#### **Parameter Description**

```
resp \leftarrow Pointer to a variable which is updated with the answer to the parallel poll on return.
```
return ↑ 0 on success, ines IEEE488 errorcode on failure

Performs a parallel poll and returns the result in resp.

# **1.7.5.26 PPU - Deactivate the parallel poll function**

```
Synopsis
- C/C++
#include <ieee488.h>
E488 FAR PASCAL IePPU (void);
- Visual Basic
Declare Function IePPU Lib [..] () As Integer
- Delphi
function IePPU: SmallInt; stdcall;
Disables all devices from responses to parallel poll.
```
## **1.7.5.27 RecCnt - Receive Control**

```
Synopsis
- C/C++
#include <ieee488.h>
E488 FAR PASCAL IeRecCnt (void);
- Visual Basic
Declare Function IeRecCnt Lib [..] () As Integer
- Delphi
function IeRecCnt: SmallInt; stdcall;
```
#### **Parameter Description**

return ↑ 0 on success, ines IEEE488 errorcode on failure

Enables the ines-ieee488 to become the active controller when operating as a device (CIDS). The complementary function is PasCnt. If the control needs to be transferred from one ieee488 system to another, then RecCnt must first be activated and then the active controller can issue the PasCnt function.

## **1.7.5.28 Remote - Set devices in the remote control condition**

```
Synopsis
- C/C++
#include <ieee488.h>
E488 FAR PASCAL IeRemote (UINT16 pad);
- Visual Basic
Declare Function IeRemote Lib [...] (ByVal pad%) As Integer
- Delphi
function IeRemote (pad: Word): SmallInt; stdcall;
```
#### **Parameter Description**

 $pad \rightarrow$  Primary bus address of the device. Values: IE\_NOADR (7) or 700 + bus address (0-30)

return ↑ 0 on success, ines IEEE488 errorcode on failure

Remote sets the REMOTE ENABLE line true and thereby enables remote control of the attached devices. In addition, if pad is unequal to IE\_NOADR, the specified device will be addressed as listener. This command requires the interface to be the system controller.

# **1.7.5.29 Resume - Place an active controller in the standby status**

```
Synopsis
- C/C++
#include <ieee488.h>
E488 FAR PASCAL IeResume (void);
- Visual Basic
Declare Function IeResume Lib [..] () As Integer
- Delphi
function IeResume: SmallInt; stdcall;
```
#### **Parameter Description**

return ↑ 0 on success, ines IEEE488 errorcode on failure

Place an active controller in the standby status. 'ATN' is set to FALSE.

## **1.7.5.30 Set - Set the interface parameters for devices on the bus.**

```
Synopsis
- C/C++
#include <ieee488.h>
E488 FAR PASCAL IeSet (UINT16 pad, UINT16 tmo, UINT16 termin, UINT16
termout);
- Visual Basic
Declare Function IeSet Lib [...] (ByVal pad%, ByVal tmo%, ByVal
termin%,ByVal termout%) As Integer
- Delphi
function IeSet (pad, tmo, termin, termout: Word): SmallInt; stdcall;
Parameter Description
pad \rightarrow Primary bus address of the device. Values: IE_NOADR (7) or 700 + bus address (0-30)
tmo \rightarrow Timeout in milliseconds if acting as controller, otherwise timeout in units of 10 milliseconds.
          If tmo is specified as 0 no time limit will be enabled.
termin \rightarrow Termination to use on input.
```
- termout  $\rightarrow$  Termination to use on output.
- return ↑ 0 on success, ines IEEE488 errorcode on failure

Sets the interface parameters for devices on the bus. If pad is not IE\_NOADR the parameters will be set only for the specified device. Otherwise the parameters will be set for all devices that has not been already configured by a call of Set with pad unequal to IE\_NOADR.

The setting of a device will be activated if its address is sent. Only the primary address is used for device settings. An activate setting remains active until another device is addressed.

The settings available for termination values (termin/termout) are:

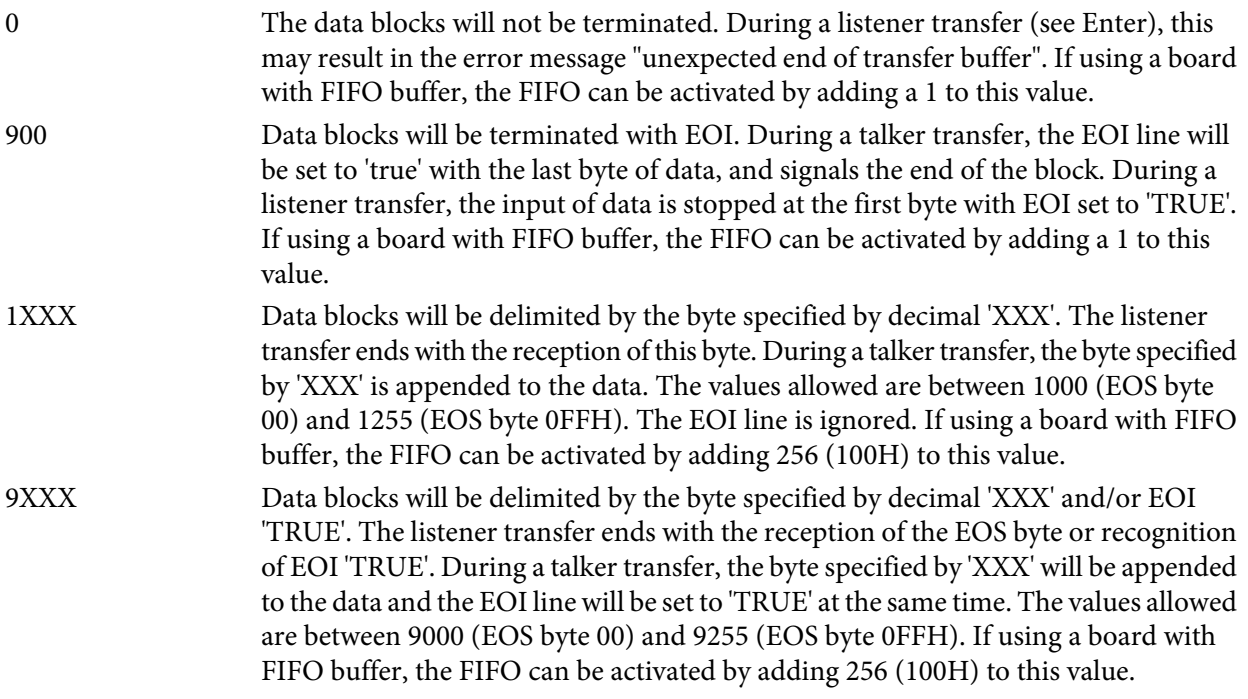

**Manual inesinc.com**

1XXXX ATN mode The interface system is allowed to assert the ATN line immediately after a data transfer. This can be disabled, however, since setting ATN TRUE immediately after a data transfer can sometimes prompt a malfunction of certain devices. By adding 10.000 (decimal) to the termin/termout value you make sure the ATN line remains in the unasserted state after a data transfer. Also, ATN is asserted not earlier than the next ieee488 function call.

Initial Settings (Default Setting) After the initialization of the ines-ieee488, the following values are used as default settings: timeout = 1000 ms, termin = 900 EOI, termout = 9010 EOI/LF. Note: The assignment can be undone (set to the default) with the UnSet function.

## **1.7.5.31 Shadow - Performs listener handshaking without reading in data to check for valid termination**

```
Synopsis
- C/C++
#include <ieee488.h>
E488 FAR PASCAL IeShadow (void);
- Visual Basic
Declare Function IeShadow Lib [..] () As Integer
- Delphi
function IeShadow: SmallInt; stdcall;
```
## **Parameter Description**

return ↑ 0 on success, ines IEEE488 errorcode on failure

Enables the active controller to passively 'listen in' on the bus, so that it can take over control upon recognition of a termination sequence (see Set). Corresponds to the 'Enter 7' function with the exception that data is not transfered to a variable.

# **1.7.5.32 SPoll - Perform a Serial Poll**

```
Synopsis
- C/C++
#include <ieee488.h>
E488 FAR PASCAL IeSPoll (UINT16 pad, LPUINT16 resp);
- Visual Basic
Declare Function IeSPoll Lib [..] (ByVal pad%, resp%) As Integer
- Delphi
function IeSPoll (pad:Word; resp: PWord): SmallInt; stdcall;
```
#### **Parameter Description**

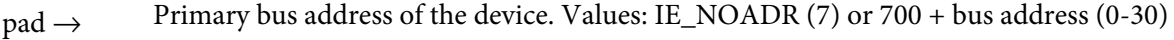

resp  $\leftarrow$  Pointer to a variable which is updated with the answer to the serial poll on return.

return ↑ 0 on success, ines IEEE488 errorcode on failure

The serial poll function allows the questioning of devices as to their momentary status. SPoll addresses the device specified by pad as talker if pad is not IE\_NOADR. If pad is equal to IE\_NOADR, no addressing will be done.

All devices can be set to a condition that instructs them to send an individual status byte on request. This is made possible with the universal command SPE (Serial Poll Enable). After this, the first polled device is activated by sending its talker address. The device then sends its status byte in return. After receiving this message, it is possible to poll other devices. At the end of such a sequence, the command SPD (Serial Poll Disable) should be sent. The function IeSPoll handles this entire procedure in one call. The serial poll response resp has bit 6 set if the device queried requested service (SRQ).

## **1.7.5.33 Status - Allows the polling of the interface status**

```
Synopsis
- C/C++
#include <ieee488.h>
E488 FAR PASCAL IeStatus (LPUINT16 status);
- Visual Basic
Declare Function IeStatus Lib [..] (status%) As Integer
- Delphi
function IeStatus (status: PWord): SmallInt; stdcall;
```
#### **Parameter Description**

status  $\leftrightarrow$  Pointer to a variable which contains the selector for the status call. On return it is updated with the current interface status. This value is interpreted at bit level.

return ↑ 0 on success, ines IEEE488 errorcode on failure.

Status returns the current interface status. The selection of which status will be returned is specified by initializing status to one of the following values before calling the function:

status=1 returns the interface condition and the interface bus address. The information in the lower byte (bits 0-7) at bit level is:

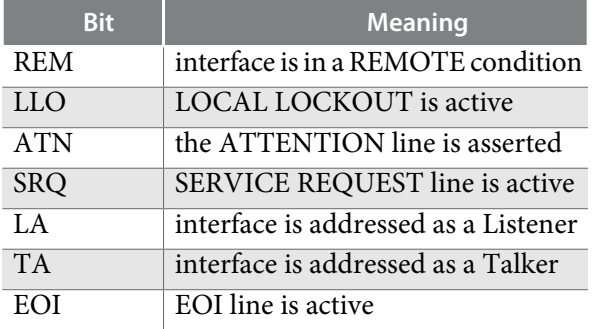

The high byte (bits 8 - 15) contains the GPIB bus address of the interface, as has been set by Init

status=2 returns the ines-ieee488 internal condition flags as follows:

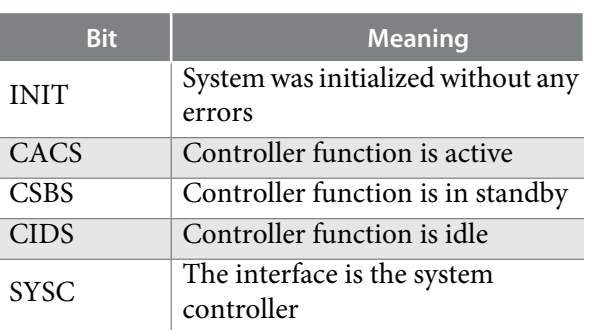

**LowByte**

# **HighByte**

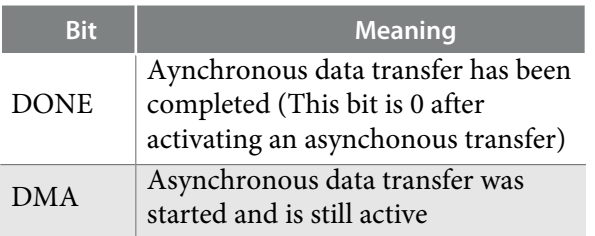

status=3 returns the current condition of a DMA transfer

status=4 number of bytes that are still left to transfer (0=operation is finished)

status=5 returns the event status of the interface. After reading this status value, the bits are reset to '0'.

#### **LowByte**

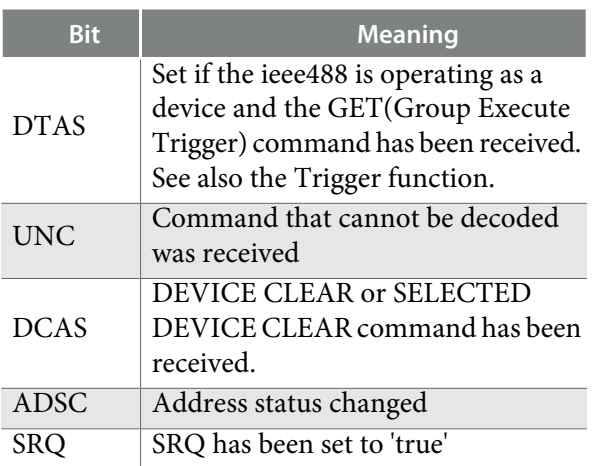

The high byte (bit 15-8) is undefined.

## **1.7.5.34 TAG - Send primary and secondary addresses of a talker**

```
Synopsis
- C/C++
#include <ieee488.h>
E488 FAR PASCAL IeTAG (UINT16 pad, UINT16 sad);
- Visual Basic
Declare Function IeTAG Lib [...] (ByVal pad%,ByVal sad%) As Integer
- Delphi
function IeTAG (pad, sad: Word): SmallInt; stdcall;
Parameter Description
```
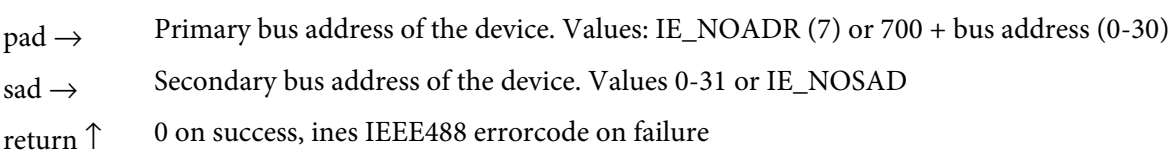

TAG addresses the device specified by pad and sad as talker. The specified device is then able to send data on the bus. If no secondary address is needed, sad parameter must be set to IE\_NOSAD. The transfer parameters are activated as specified by the Set command for that device.

# **1.7.5.35 Trigger - Send a GROUP EXECUTE TRIGGER**

```
Synopsis
- C/C++
#include <ieee488.h>
E488 FAR PASCAL IeTrigger (UINT16 pad);
- Visual Basic
Declare Function IeTrigger Lib [...] (ByVal pad%) As Integer
- Delphi
function IeTrigger (pad: Word): SmallInt; stdcall;
```
#### **Parameter Description**

 $pad \rightarrow$  Primary bus address of the device. Values: IE\_NOADR (7) or 700 + bus address (0-30)

return ↑ 0 on success, ines IEEE488 errorcode on failure

Trigger addresses the device specified by pad as listener if pad is not IE\_NOADR. If pad is equal to IE\_NOADR, no addressing will be done. This command sends a GROUP EXECUTE TRIGGER command to all addressed devices. With devices that have a DEVICE TRIGGER function, the reception of this command causes the start of measurement sequences, etc.

## **1.7.5.36 UNL - Unaddress all listeners**

```
Synopsis
- C/C++
#include <ieee488.h>
E488 FAR PASCAL IeUNL (void);
- Visual Basic
Declare Function IeUNL Lib [...] () As Integer
- Delphi
function IeUNL (): SmallInt; stdcall;
```
## **Parameter Description**

return ↑ 0 on success, ines IEEE488 errorcode on failure

This command unaddresses all listener devices by sending the universal command UNL to the bus.

## **1.7.5.37 UnSet - Deactivate device settings.**

```
Synopsis
- C/C++
#include <ieee488.h>
E488 FAR PASCAL IeUnSet (UINT16 pad);
- Visual Basic
Declare Function IeUnSet Lib [...] (ByVal pad%) As Integer
- Delphi
function IeUnSet (pad: Word): SmallInt; stdcall;
```
#### **Parameter Description**

 $pad \rightarrow$  Primary bus address of the device. Values: IE\_NOADR (7) or 700 + bus address (0-30)

return ↑ 0 on success, ines IEEE488 errorcode on failure

The device settings for the specified device are deactivated. This means, the standard values will be used for this device. The standard values are specified by a former call of Set with pad given as IE\_NOADR. If no former call of Set with pad=IE\_NOADR was made, the default parameters (see Set) are used as standard parameters.

## **1.7.5.38 UNT - Unaddress the active talker**

```
Synopsis
- C/C++
#include <ieee488.h>
E488 FAR PASCAL IeUNT (void);
- Visual Basic
Declare Function IeUNT Lib [...] () As Integer
- Delphi
function IeUNT (): SmallInt; stdcall;
```
#### **Parameter Description**

return ↑ 0 on success, ines IEEE488 errorcode on failure

This command unaddresses the current talker device by sending the universal command UNT to the bus.

# **2 Appendix**

## **2.1 Overview of the IEEE-488 GPIB**

#### **Introduction**

The IEEE-488 or IEC 625 interface (GPIB) is a powerful tool for communication and control of devices used in the fields of measurement, automation, and data analysis. The acceptance of the interface as a worldwide standard had its start when Hewlett Packard created the HP-IB (Hewlett Packard Interface Bus). It allowed the company to equip completely different instruments with one standard interface.

In the following years, the HP-IB has become accepted worldwide without major changes in the form of the standards IEEE-488 and IEC 625. The only difference between IEEE-488 and IEC 625 is in the type of connector used.

The IEEE-488 uses a 24 pin amphenol connector, while the IEC 625 uses a 25 pin connector (called the MIN-D-SUB). The connection to different types can be made easily with the use of an adapter cable.

Fifteen devices can be operated on the IEEE-488 bus in a parallel manner. The management of the bus is handled by the Controller. By using a three line handshake protocol, it is assured that the slowest connected and addressed device determines the data transfer rate of the overall system. The benefit to this three line handshake is extremely reliable data transfer without the use of a separate timing parameter or clock.

#### **The IEEE-488 Bus**

The IEEE-488 bus is a communication system of up to 15 devices with a single system controller (usually a PC or similar computer). The interfaces are connected with a 24 pin cable to one another.

Eight of the 24 lines provide byte oriented, paralleled data transfer. The other sixteen lines provide signals for communication control as well as the necessary grounding (GND). Each device that is connected to the bus, as well as the system controller, is identified by a unique address. An address is a primary address only, or a primary address together with a secondary address. Secondary addressing is commonly used to address subdevices of a device. A primary address ranges from 0 to 30 and a secondary address ranges from 0 to 31.

## **The controller**

A device that is capable of sending interface messages is called a controller. There may be only one active controller in a system. The controller which functions as the active controller once the system has been started is called the system controller. Interface messages are defined by the IEEE-488 standard and they are common to every device conforming to IEEE-488.1 or IEEE-488.2. Interface messages are used to setup the GPIB data transfer direction by specifiing a talker and one or more listener(s), reset the interface of a device and a device itself, query for status information and configure an instrument for remote control. A device receives these interface messages, which are identified by the ATN line being active. Interface messages (sometimes called commands) that affect every device connected to the IEEE-488 bus belong to the universal command group and interface messages the affect only the addressed device are called addressed command group.

#### **Talker listener devices**

A device which can send device specific messages to the bus after it has been addressed is called a talker. A device which can receive device specific data from the bus is called a listener. Most devices do combine both of these characteristics. To transfer data there must be exactly one talker and at least one listener. Since device specific messages are not specified by the IEEE-488.1 specification these messages vary between the different instruments. The more recent IEEE-488.2 specification uses the SCPI (Standard Commands for Programmable Instruments) language to control instruments. These messages bases on the IEEE-488.1 hardware protocol. For this reason it is possible to control a IEEE-488.2 device by a controller that just conforms to IEEE-488.1.

#### **Transfering data**

At the beginning of a communication sequence, the controller sends a talker and a listener address. Then, the ATN (attention) line is set to 'false' and the addressed talker starts with its data transfer. Each of the data bytes is transfered by using the three line handshake which enshures that the talker does not send another data byte before the listener has accepted the actual byte. The data transfer is terminated by a special character the EOS (End Of Sequence; usually a linefeed, ASCII code 10) or by a special control line, the EOI line (End Or Identify). Using the EOI line is commonly used for binary data transfer. After the data has been transfered, the controller sets ATN to 'true' and may initiate the next sequence. The controller can also address itself as a talker/listener which is the most usual case.

## **2.2 Notes on Specific Hardware**

## **2.2.1 GPIB-PC/104**

#### **I/O address configuration**

The DIP switch SW 1-2 on the card is used to select the base I/O address of the card. Position 6 is ignored. Set position 1 through 5 according to the following table. Choose an unallocated region of I/O addresses.

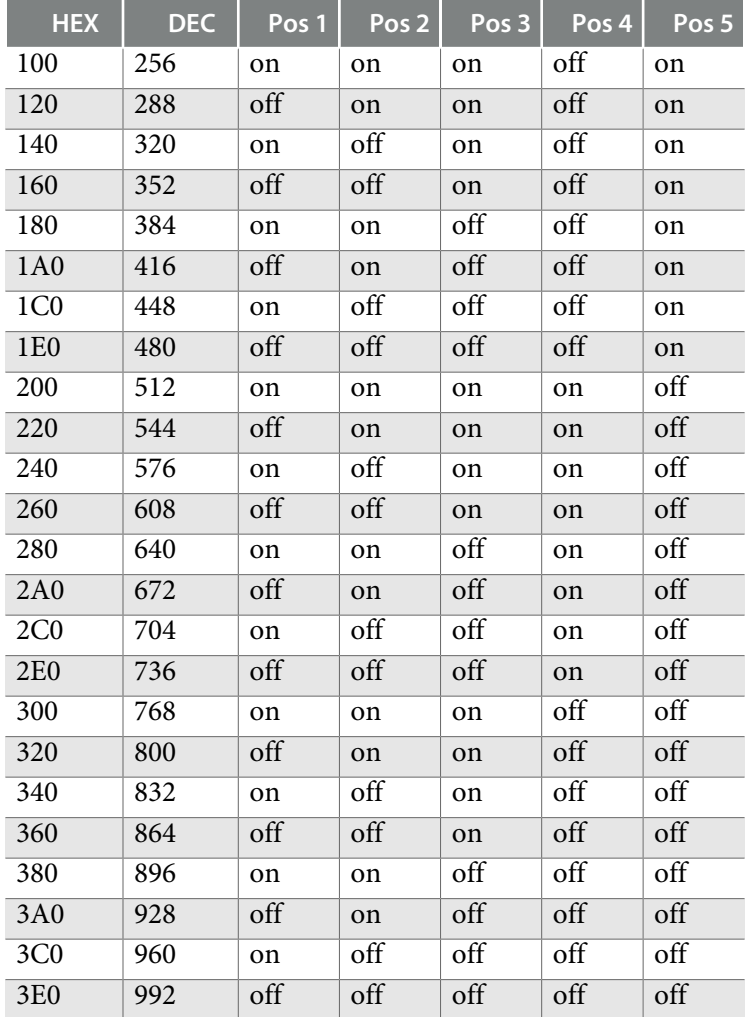

#### **GPIB-PC104 address selection**

#### **IRQ address configuration**

IRQ 5 is preselected. If conflicting with another card change it to an unallocated IRQ channel.

# **2.2.2 GPIB-PCW, GPIB-HS-NT+, GPIB-AT**

## **I/O address configuration**

The I/O address DIP switch on the card is used to select the base I/O address of the card. Position 8 must always be ON. Set position 1 through 7 according to the following table. Choose an unallated region if I/O addresses.

| <b>HEX</b>                  | <b>DEC</b> | Pos 1                  | Pos <sub>2</sub>       | Pos <sub>3</sub>       | Pos <sub>4</sub>       | Pos <sub>5</sub> | Pos <sub>6</sub> | $P$ os 7        |
|-----------------------------|------------|------------------------|------------------------|------------------------|------------------------|------------------|------------------|-----------------|
| 100                         | 256        | ON                     | ON                     | ON                     | ON                     | ON               | OFF              | ON              |
| 108                         | 264        | OFF                    | ON                     | ON                     | ON                     | ON               | OFF              | ON              |
| 110                         | 272        | ON                     | OFF                    | ON                     | ON                     | ON               | OFF              | ON              |
| 118                         | 280        | OFF                    | OFF                    | ON                     | $\overline{ON}$        | ON               | OFF              | ON              |
| $\overline{120}$            | 288        | $\overline{\text{ON}}$ | $\overline{\text{ON}}$ | OFF                    | $\overline{\text{ON}}$ | $\overline{ON}$  | OFF              | $\overline{ON}$ |
| 128                         | 296        | OFF                    | $\overline{ON}$        | OFF                    | ON                     | ON               | OFF              | ON              |
| 130                         | 304        | $\overline{ON}$        | OFF                    | OFF                    | ON                     | $\overline{ON}$  | OFF              | ON              |
| 138                         | 312        | OFF                    | OFF                    | OFF                    | $\overline{ON}$        | ON               | OFF              | ON              |
| 140                         | 320        | $\overline{\text{ON}}$ | $\overline{\text{ON}}$ | $\overline{ON}$        | OFF                    | $\overline{ON}$  | OFF              | $\overline{ON}$ |
| 148                         | 328        | OFF                    | ON                     | ON                     | OFF                    | ON               | OFF              | ON              |
| 150                         | 336        | $\overline{ON}$        | OFF                    | $\overline{\text{ON}}$ | OFF                    | ON               | OFF              | ON              |
| 158                         | 344        | OFF                    | OFF                    | ON                     | OFF                    | ON               | OFF              | ON              |
| 160                         | 352        | $\overline{\text{ON}}$ | $\overline{ON}$        | OFF                    | OFF                    | $\overline{ON}$  | OFF              | $\overline{ON}$ |
| 168                         | 360        | OFF                    | ON                     | OFF                    | OFF                    | ON               | OFF              | ON              |
| 170                         | 368        | ON                     | OFF                    | OFF                    | OFF                    | ON               | OFF              | ON              |
| 178                         | 376        | OFF                    | OFF                    | OFF                    | OFF                    | ON               | OFF              | ON              |
| 180                         | 384        | ON                     | $\overline{ON}$        | $\overline{ON}$        | $\overline{\text{ON}}$ | OFF              | OFF              | $\overline{ON}$ |
| 188                         | 392        | OFF                    | ON                     | ON                     | ON                     | OFF              | OFF              | ON              |
| 190                         | 400        | $\overline{\text{ON}}$ | OFF                    | ON                     | $\overline{ON}$        | OFF              | OFF              | $\overline{ON}$ |
| 198                         | 408        | OFF                    | OFF                    | $\overline{ON}$        | $\overline{\text{ON}}$ | OFF              | OFF              | ON              |
| 1A0                         | 416        | $\overline{ON}$        | $\overline{ON}$        | OFF                    | $\overline{ON}$        | OFF              | OFF              | $\overline{ON}$ |
| <b>1A8</b>                  | 424        | OFF                    | $\overline{ON}$        | OFF                    | ON                     | OFF              | OFF              | ON              |
| 1B <sub>0</sub>             | 432        | ON                     | OFF                    | OFF                    | ON                     | OFF              | OFF              | ON              |
| 1B8                         | 440        | OFF                    | OFF                    | OFF                    | ON                     | OFF              | OFF              | ON              |
| $\overline{1}\overline{C}0$ | 448        | $\overline{\text{ON}}$ | $\overline{ON}$        | $\overline{ON}$        | OFF                    | OFF              | OFF              | $\overline{ON}$ |
| 1C8                         | 456        | OFF                    | $\overline{ON}$        | $\overline{ON}$        | OFF                    | OFF              | OFF              | ON              |
| 1D <sub>0</sub>             | 464        | $\overline{\text{ON}}$ | OFF                    | $\overline{\text{ON}}$ | OFF                    | OFF              | OFF              | $\overline{ON}$ |
| 1D8                         | 472        | OFF                    | OFF                    | $\overline{ON}$        | OFF                    | OFF              | OFF              | ON              |
| 1E0                         | 480        | $\overline{\text{ON}}$ | $\overline{ON}$        | OFF                    | OFF                    | OFF              | OFF              | $\overline{ON}$ |
| 1E8                         | 488        | OFF                    | ON                     | OFF                    | OFF                    | OFF              | OFF              | ON              |
| 1F <sub>0</sub>             | 496        | ON                     | OFF                    | OFF                    | OFF                    | OFF              | OFF              | ON              |
| <b>1F8</b>                  | 504        | OFF                    | OFF                    | OFF                    | OFF                    | OFF              | OFF              | ON              |

**GPIB-PC, GPIB-HS-NT+, GPIB-AT address selection**

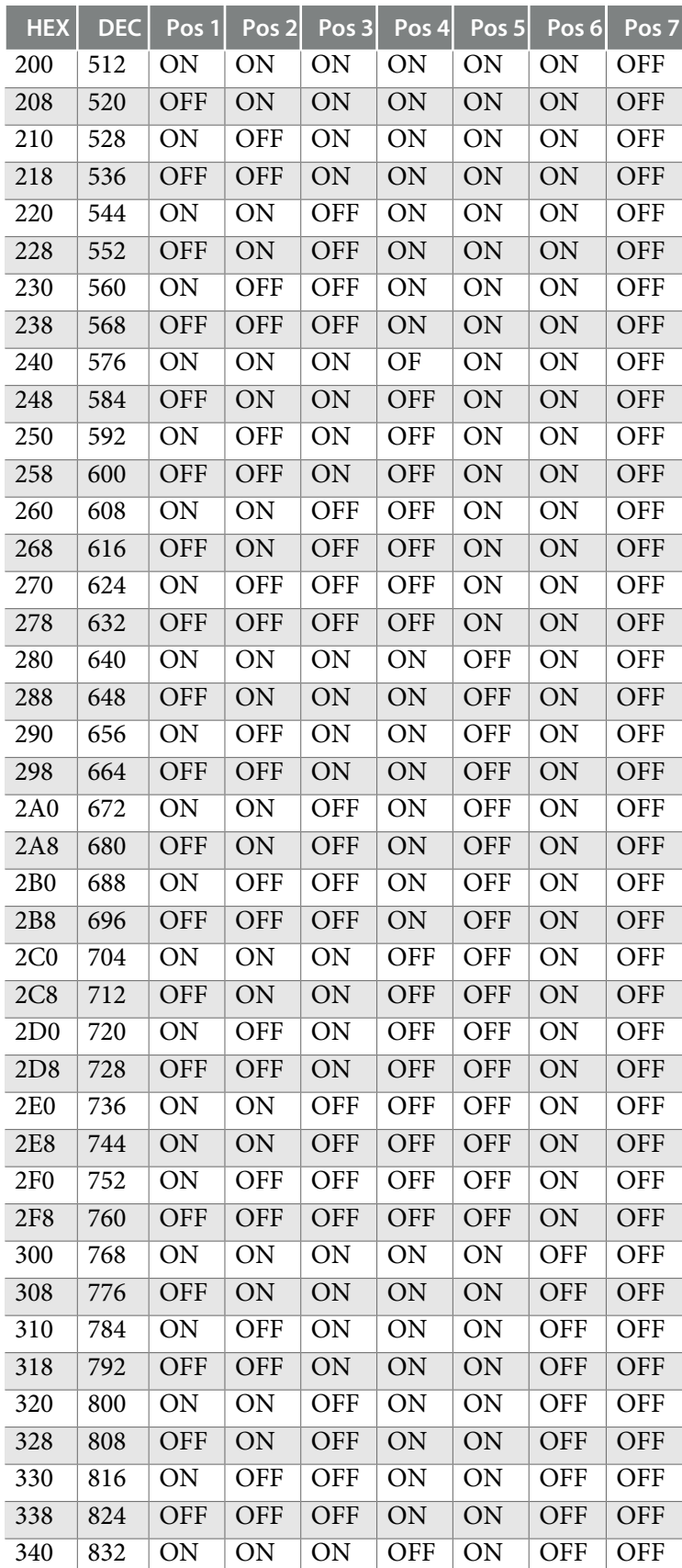

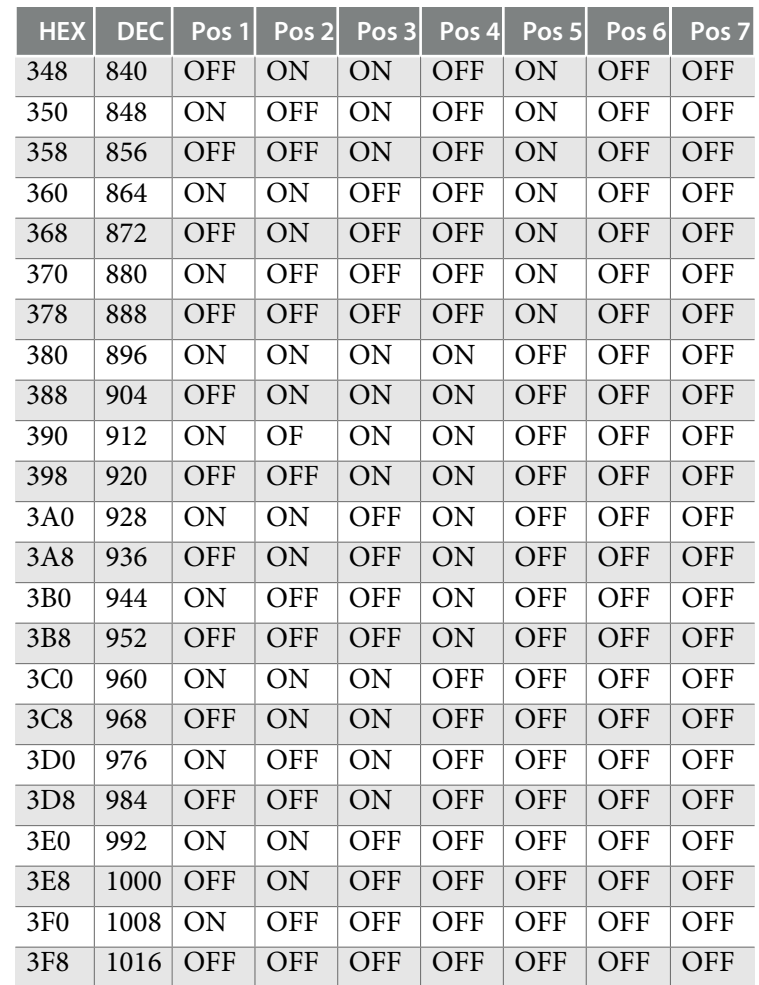

## **IRQ address configuration**

IRQ 5 is preselected. If conflicting with another card change it to an unallocated IRQ channel.

## **2.2.3 GPIB-USB-2**

#### **LED Signals**

The GPIB-USB-2 has a LED (light-emitting diode) that signals the operating state of the adaptor.

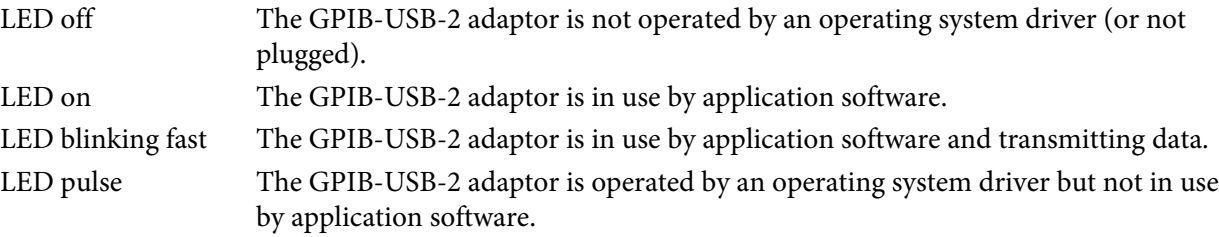